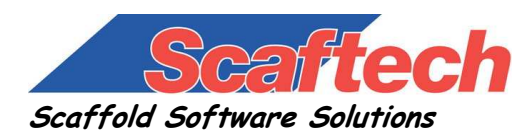

www.scaftech.com

# **iRent® Upgrade Information**

### **Version 8.50**

# **Job, Delivery and Return screen enhancement**

The Job screen in the main module and the Delivery and Return screens in the Order Processing Module have been enlarged with a new improved user interface. The transactions screens have also been enhanced to make it easier to enter items by using visual queues and colors. Also, the return screen in the Order Processing and Main Modules have been enhanced to highlight the damages button when it is the current button.

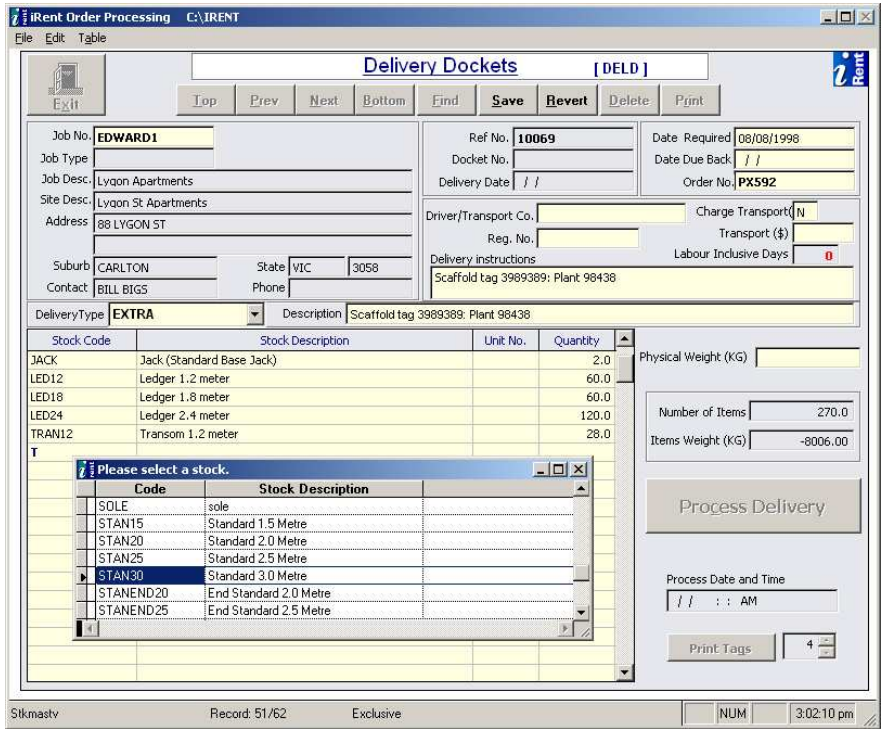

The new iRent® 2009 Delivery Screen

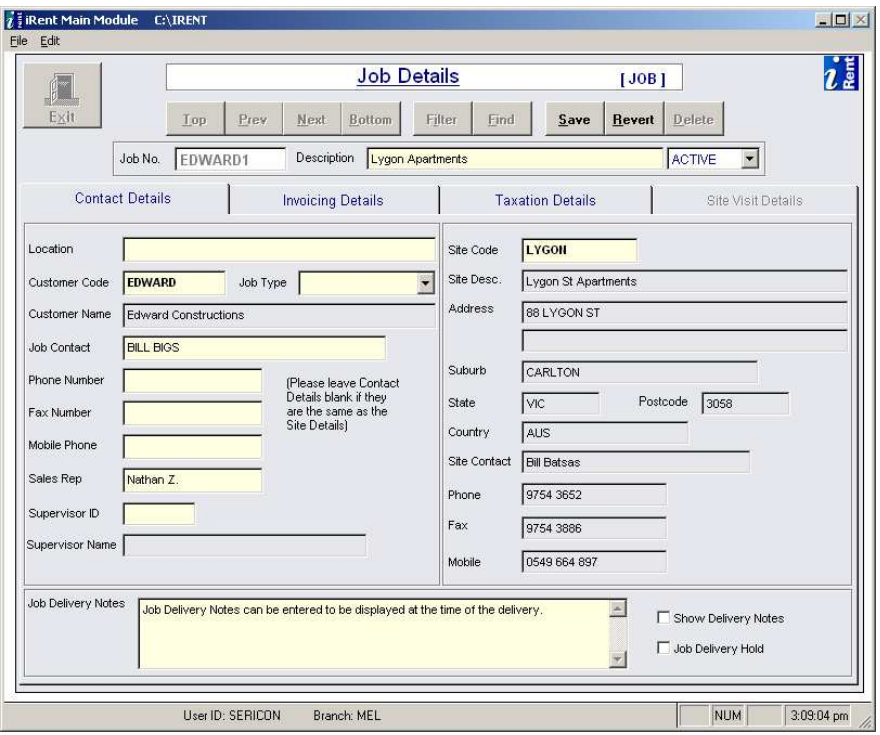

The new iRent® 2009 Job Screen

### **Version 8.13**

# **Order Number on invoices**

The order number entered into a delivery ticket/docket is now available to be printed on plain paper invoices. This will require a layout change to the straight rental invoices to add the Order Number.

### **Version 8.12**

# **\* \* New security system \* \***

The iRent's security system has been upgraded to include not only screens, but reports. In fact, the new security system is based on the iRent menus so you are now able to set security for all menus in the Main and Order Processing modules for each user for each branch.

The security screen has been enhanced to make it much easier to set security for users. It has a "tree" structure which lists all of iRent's modules and menus within each module.

Note that some features, such as the ability to see and change the "billed up to date" in the Main Module delivery screen will need the security system to be turned on.

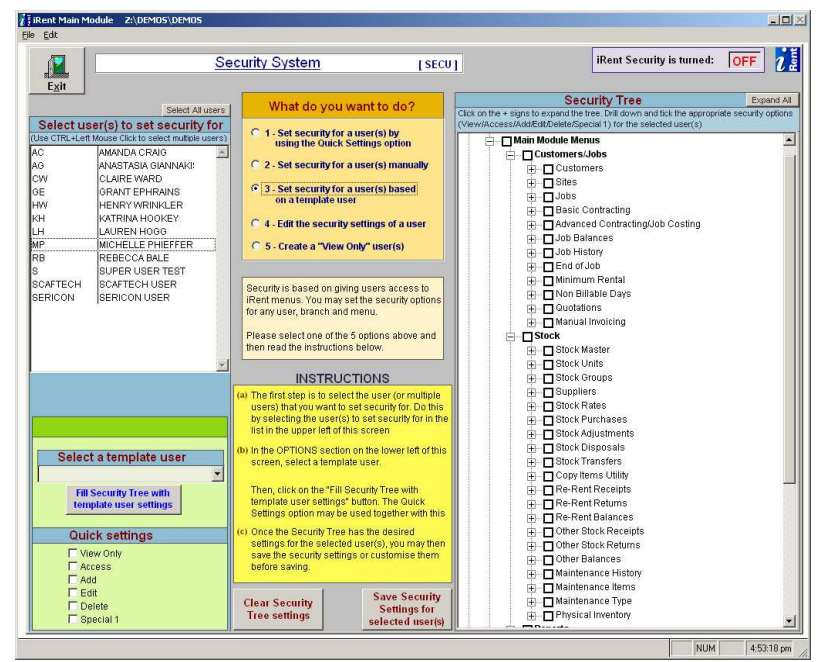

The new iRent® Security Screen

### **Intelli-Menu enhancement**

The Intelli-Menu screen has been enhanced to make it much easier to set Intelli-Menu for users. It has a "tree" structure which lists all of iRent's Menus. Previously, only screens, such as the Job and Customer screens were available.

### **Version 8.08**

## **Labor Inclusive Days option for jobs**

Labour Inclusive Days, also known as Rent Free Period, is a type of discount whereby the amount of discount is not specified in the hiring of items. Instead, the discount is given by allowing a fixed initial period of free rent. This Rent Free Period applies to all deliveries for a job.

### **Enhancement to the Current Job Balance detail report**

This report now has an option to include items that are no longer currently on the job.

#### **Current Utilization report**

Previously, the "Averages" value on the last page totals line always showed zero. This has been corrected.

### **New item detail report**

There is a new consolidated report that lists all items showing the quantities in all branches and jobs along with their, cost value, rental value and weight. The report is located under: Reports- $\rightarrow$ Consolidated Reports- $\rightarrow$ Stock Detail Report.

## **Enhancement to re-rent balances report**

The re-rent balances report now includes the item weight**.** 

### **Enhancement to Stock reports**

The following Stock reports have been enhanced so that they can now be run concurrently by multiple users: Stock List report Stock List by Stock Group report Projected Forecast report Product Catalogue report

### **Version 8.06**

#### **Job Cost calculation fix**

The job cost calculation previously didn't work out the correct cost in some cases. This has now been fixed.

#### **Version 8.05**

### **Job Value by State and Category report enhancement**

This report has now has the Sales Rep and weight columns added. It can also now group the results by Sales Rep and State.

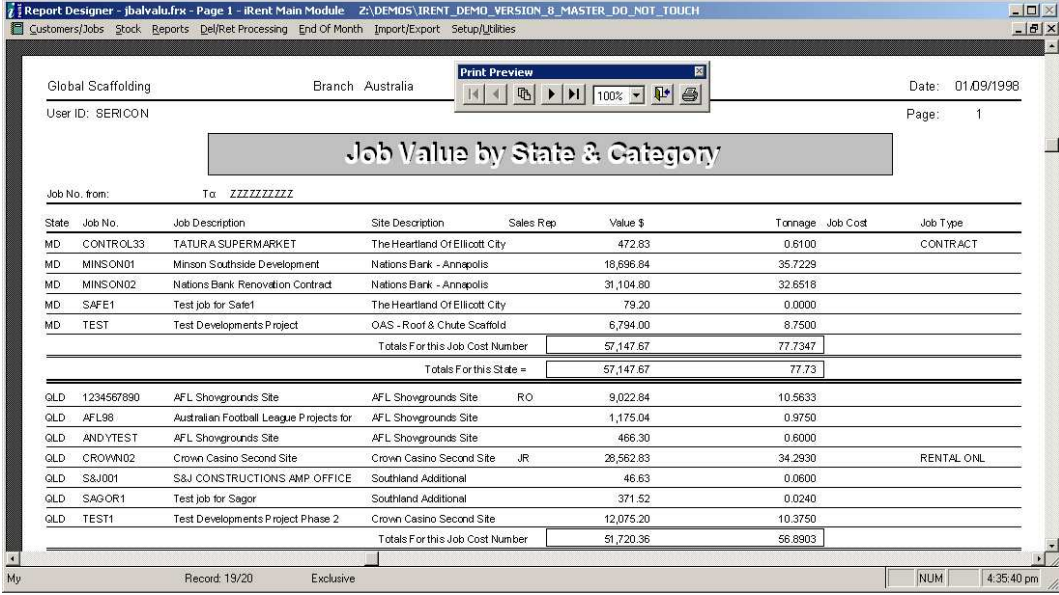

#### **Job Item Status Report name change**

This report has been renamed to: **Job Quote Item Balance** report. It has also had the job range default to the first and last jobs in the currently branch that the user is logged in to. This is different to before where the range went from blank to "ZZZZZZZZZZ". In both cases, all jobs will be processed.

### **Job Transaction Value Report Enhancement**

Multiple users can now run and generate Job Transaction Value reports concurrently.

The Transport column now reports on the total transport costs, instead of the balance of transport costs with negative entries for RET transport costs. Also, Cosmetic enhancements were made to the layout of this report.

The Job Transaction Value report can be found in Reports->Transaction Reports menu.

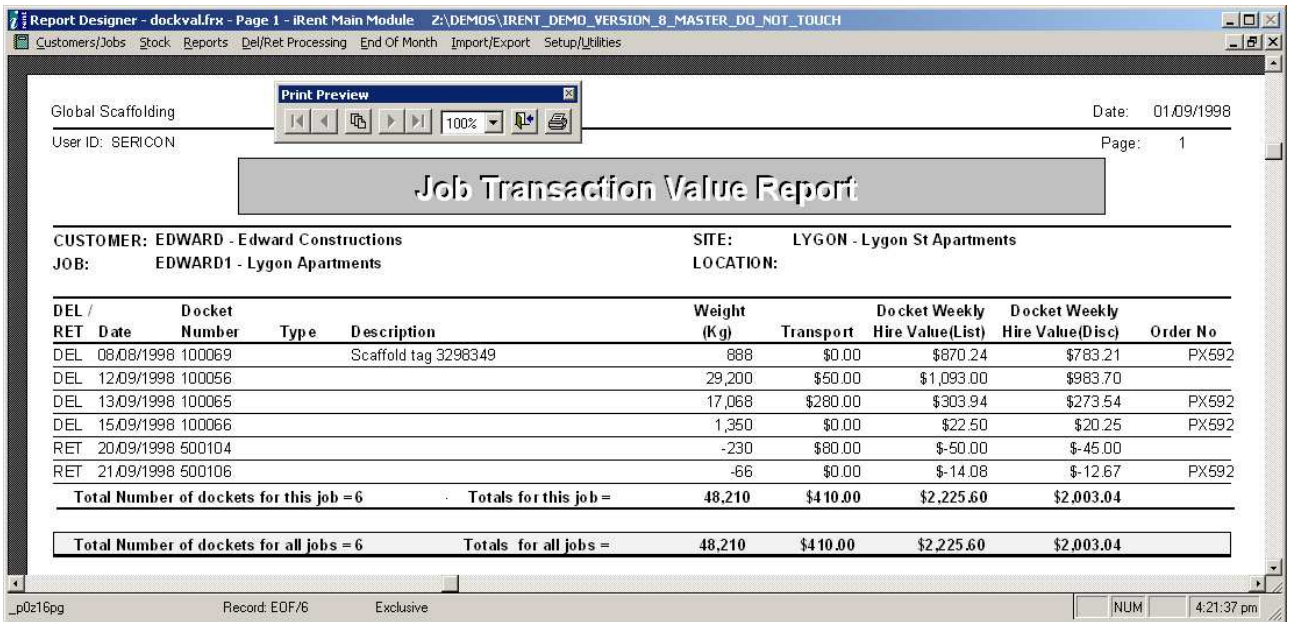

### **Archive invoices**

Removed the "Commit these invoices if they are correct" message because these are just archived invoices.

#### **Current Utilisation Report**

Current Utilisation Report has been modified so that users can choose not to show "other stock" and "qty on repair" columns by placing a tick in the "Remove 'other' and 'on repair' columns" checkbox.

#### **Job Screen change**

iRent now requires that each job has a "Job Type" entered.

#### **Version 8.04**

### **Manual Invoice Enhancement**

The Manual Invoice screen has had a major revamp: new details such as Branch Code, Customer name, number of items, net hire, net sales, net labour, net freight and net sundries have been added.

However, the major enhancement is the ability to import an iRent quote. This can be done by clicking on the new "Import from a Quote" button.

This screen has also been re-designed. The screen size has been increased and it now handles editing of invoices in an improved way.

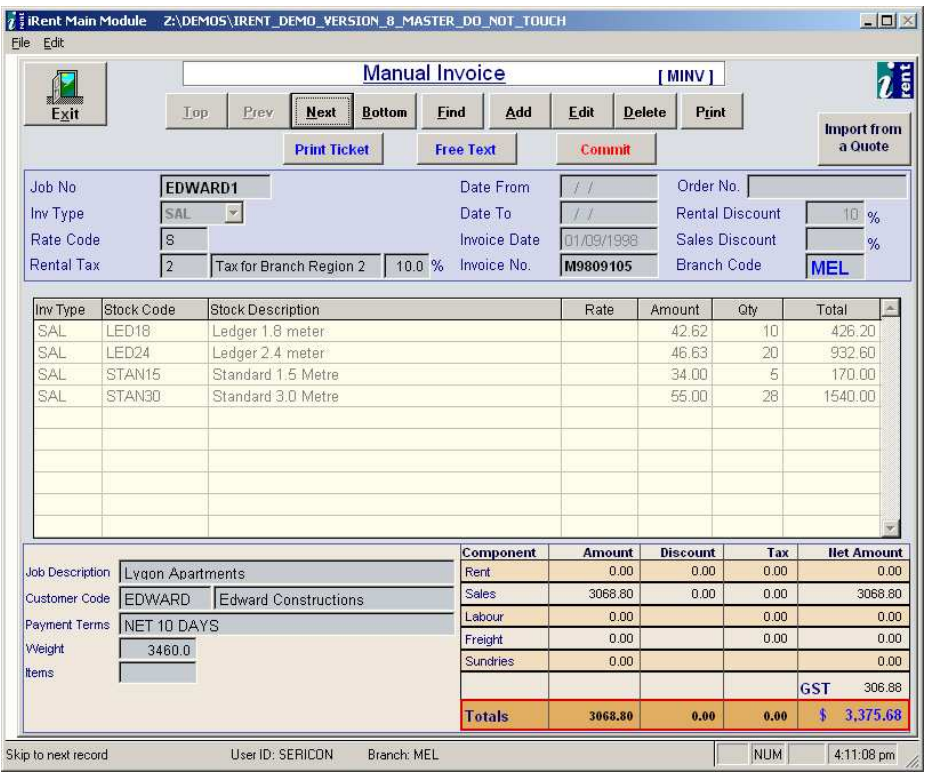

# **Version 8.03**

### **Job Balance Reports Enhancement**

The Standard and Basic job balance reports now have a "Sell price" and "Average Cost" option.

# **New Component Job Cost Report (For straight rental Jobs)**

A new "All Component Job Cost Report" for straight rental jobs has been added. This gives the freight, consumables and Job Rental costs for a date and/or job range. It is located under Reports- $\rightarrow$ Advanced Contracting/Job Costing Reports-All Component Job Cost Report

To use this new report:

- You need to setup at least one rate code that has the "Job Cost Rate" tick box ticked. (Just as with standard rental rates, you can have as many job cost rates as you like)
- When invoices are processed, the job costs are calculated.
- When invoices are committed, you can then run the "Component Job Cost" report located under the Reports menu --> "Advanced Contracting/Job Costing" option. Be sure to select a rate code that has the "Job Cost Rate" tick box ticked.
- The report lists the rental amount billed so far (Amount billed column), based on the rate code for that job (work order), and the job cost, based on the selected job cost rate.
- The job cost amounts are NOT linked to the invoicing method on a job. The job costs are calculated based on the number of days each item is on the Job (Arrears/Arrears method).
- Remember that all the amounts shown in the Job Cost report are for Rental only. (Not Sales, Transport etc.)

# **Version 8.01**

### **Site screen**

The "State" field in the site screen now uses upper case only.

#### **Stock Item/Master daily rate**

The daily rate in the Item/stock master screen was previously calculated from the weekly rate. It now uses the daily rate from the rates screen.

### **Translations table issue**

Previously there was an issue when exiting the translations screen if iRent was installed in a folder that contained a space in the path. This has now been resolved.

#### **Component Job Cost report**

This report lists the Job Costs for straight rental jobs and is located under Reports- $\rightarrow$ Advanced Contracting/Job Costing-→ Component Job Cost Report.

It now automatically selects the job cost rate code for the currently logged into branch (if there is one). If there is no job cost rate for the currently logged into branch then the report now displays a "No records" message.

A date range option has also been added.

### **Stock On hand report**

The Stock On hand report had an issue if there were single character rate codes that started with the same character as a two character rate code. In this case, the report produced duplicates. This has now been resolved.

#### **Version 8.00**

### **Microsoft Windows Vista**

This version of iRent is compatible with all versions of Microsoft Windows Vista. However, Scaftech strongly recommends that the PC has a hardware specification of at least 2 GIG of RAM.

#### **Enhanced Camera Image support for Returns**

The ability to capture still images of a return truck in despatch has been a feature of iRent for some time. iRent has now been enhanced to support fixed IP Cameras and allows for them to be easily configured. This feature has currently been successfully implemented with D-link and Sony IP cameras. Four cameras can be used to capture returns.

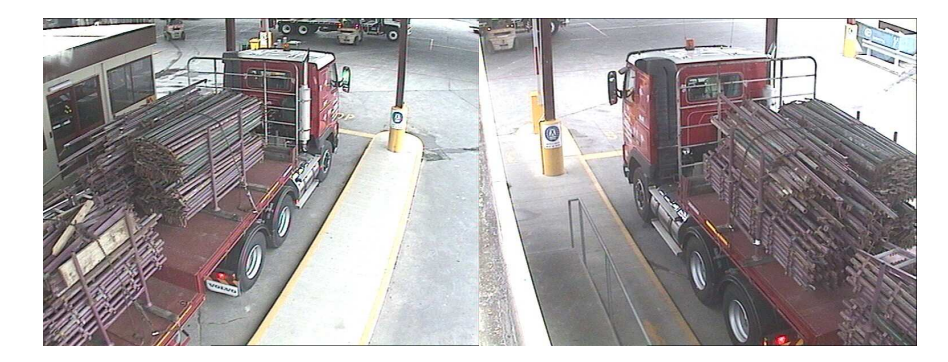

#### **Export to Excel enhancement**

All reports that export to Excel or CSV will now prompt the user to specify the folder location and/or file name when saving.

#### **New Job Item Status Report**

This new report displays the quotation details along with the quantity delivered to the job and the quantity left to be delivered. This report has the benefit of allowing you to compare what was originally quoted in the quotations screen with what was delivered at the time of printing the report. It is located under Reports- $\rightarrow$ Job Balance Reports- $\rightarrow$ Job Item Status Report.

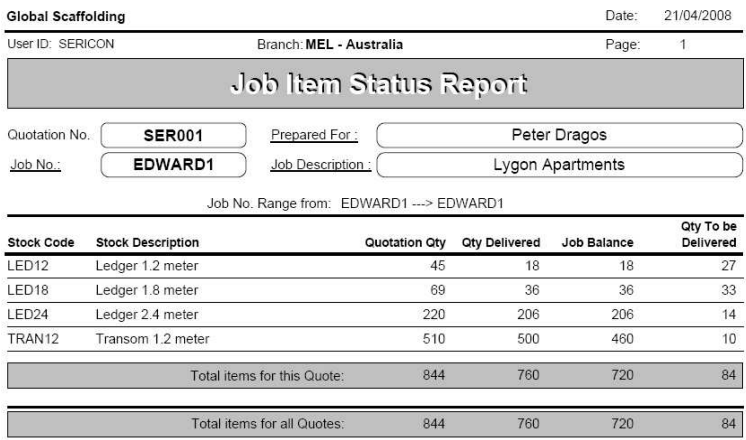

#### **Price List Report enhancement**

The Price List report, located under Reports- $\rightarrow$ Item/Stock Reports- $\rightarrow$ Price List Report, now allows you to select any combination of Item/Stock group.

### **Rates screen enhancement**

The rates screen now allows only one rate code per branch for job costing.

#### **Customer screen**

The set of fields (Special for Other" Customers) located at the bottom right of the customer screen have been removed because they are now obsolete.

### **Job screen**

The "Site Visit Details" page in the job screen has been removed because it is now obsolete.

### **End of Job enhancement**

If you try to end a job that has an uncommitted invoice, iRent will not allow it. The invoice for the job needs to be committed or removed before the job can be ended. (An invoice processed invoice can be removed by reprocessing invoices and not including that job).

### **Main Module delivery/return screen enhancement**

If you try to edit or delete a transaction for a job that has an uncommitted invoice, iRent will now not allow it.

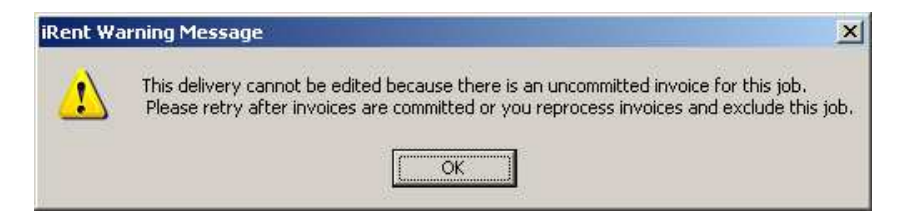

### **Manual Invoices**

If a customer is on hold (as specified in the customer screen), you now cannot add a manual invoice for that customer. If there are any notes in the customer screen they will be displayed as well.

### **Manual Invoices**

Always uses the "Prefix For Manual Invoice Sales" (as selected in the setup option, Invoicing page) if a manual invoice contains at least one sale item. Previously, the sale item was required to have an Item/StockCode and also have a nonzero quantity.

#### **Purchase Screen**

Fixed the issue when adding a new purchase where the supplier name is blanked out after we do a search on Stock/Item code.

#### **Order Processing Module – Re-Rent Tickets/Dockets**

Fixed the issue when performing a "Find" where the wrong supplier details are displayed.

# **Current Utilization and Current Utilization By Stock/Item Group reports**

Fixed the issue when the selected stock/item code range returns no items an error message appears. A title to the "From" / "To" box: "Stock/Item Code" has also been added so that it is clear what is being selected for the report.

#### **Job Screen enhancement**

Advanced Contract jobs will not show the "Invoice Method" or "Invoice by" on the invoice page in the Job Screen.

### **Advanced Contracting enhancement**

There is now an option to hide finished jobs in the Advanced Contracting screen.

### **Price List and Price List By Item\Stock Group reports**

These reports now display the selected rate code in the report heading.

### **Job to Job transfer**

The issue where the wrong item description was being displayed has been resolved.

### **Main Module deliveries and returns**

The unit number column in the delivery and return screens has been disabled because unit numbers are no longer supported.

### **Main Module Reindexing enhancement**

There is a new option when reindexing data tables: "Advanced Reindexing". This option is used to rebuild data indexes from scratch in case the normal Reindexing option cannot reindex the data tables. For Scaftech use only.

### **Job Cost Rates**

The Item/Stock rates screen will now only allow one job cost rate per branch.

### **Issue with Job Type in the Job Screen**

Fixed the issue in the Job Screen where "RENTAL ONLY" could not be selected from the drop down list

#### **Version 7.90**

# **Delivery and Return screen enhancement**

When transactions are placed on hold in the Main Module, any deliveries/returns that are processed in the Order Processing Module are held in a "buffer" and not copied over to the Main Module. For these transactions, the delivery/return screens will display "On Hold" in big red letters in the centre of the screen.

#### **Version 7.53**

### **Item/Stock price list report**

Previously, the weight column was printed even if the user had not selected the check box. This has been corrected.

#### **Job Transaction Value report**

This report now has a "Delivery/Return type" column.

#### **Job Balance by State and Category report**

This report now has a "job type" column.

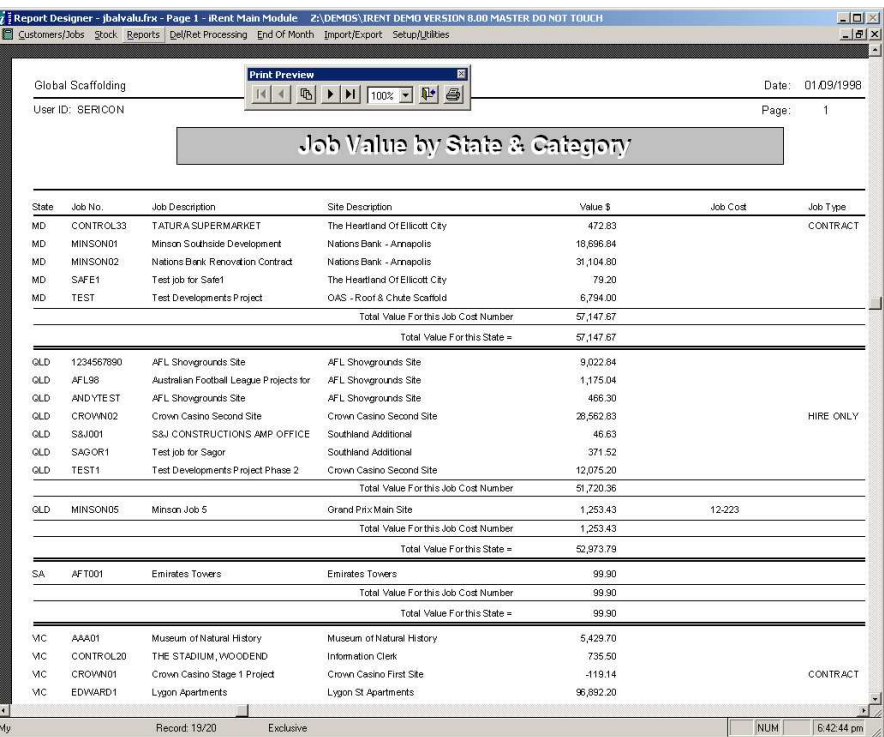

## **Item/Stock Movement Summary report**

This report now has a weight column.

#### **Delivery/return History table report**

Three enhancements have been made to this report:

The first allows you to order the Tickets/Dockets by Ticket/Docket number or by transaction date.

The second enhancement allows you to select how to display returns: normally, prefixed with a "-" or enclosed in brackets.

The third enhancement is for the export to CSV option and also includes a balance column (The item balance is calculated by summing all deliveries and subtracting all returns for that item).

#### **Job Screen enhancement**

iRent will display the following warning message if the job status is changed: "WARNING - Changing the job status is dangerous and may affect data integrity." This warning message is important because it is possible to change the job status to "Finished "on a job which still has item balances.

#### **Delivery Ticket/Docket enhancement**

The delivery ticket/docket printing process has been enhanced to allow the printing of a second ticket/docket for "CONTRACT" jobs based on the "Delivery Type" field. This second ticket/docket contains extra details including the total rental price or variation value for the ticket/docket. To use this option, set the "Print Extra Docket for Contract Jobs" in the setup screen delivery docket page to "Y" and set the Job Type to "CONTRACT" in the job screen.

### **Version 7.52**

### **Job Screen enhancement**

The job screen has been enhanced with an additional field. The new Job Type field allows you to flag a job as "Contract", "Rental Only", "Other". You may then use Job Type as a filter when processing and committing invoices.

#### **Process Invoices enhancement**

iRent now has the option of a "Job Type" when processing invoices.

#### **Commit Invoices enhancement**

iRent now shows the "Job Type" when committing invoices.

### **Delivery and Return screens enhancement**

The delivery and return screens have been enhanced with additional fields. The new "Delivery Type" and "Return Type" fields can be used to identify a delivery as an "Extra", "Contract" or "Variation". This enhancement is improved further in Version 7.53.

# **Version 7.51**

### **Site Messaging Alert System**

The job screen has been enhanced with additional fields.

The **"Job Delivery Notes"** memo field will allow the user to include Job Notes in the job screen. These notes can be made to appear as a useful Alert message at the time of delivery.

The **"Show Delivery Notes"** checkbox can allow the user to control whether or not the message appears at the time of the delivery. If this check box is ticked, the notes will always be shown when adding a new delivery for that job. If this check box is off, the notes will not be shown.

The **"Job Delivery Hold"** checkbox can allow the user to prevent deliveries to a specific Job. If this checkbox is ticked, Deliveries will not be allowed to this Job.

If the Customer is on hold then the "Customer is on hold" message box is displayed followed by the Job Notes, if any, followed by the "Job on hold" message box if applicable.

The size of the font for the message has been increased for the Customer Hold function and the same font is used for the Job Hold function.

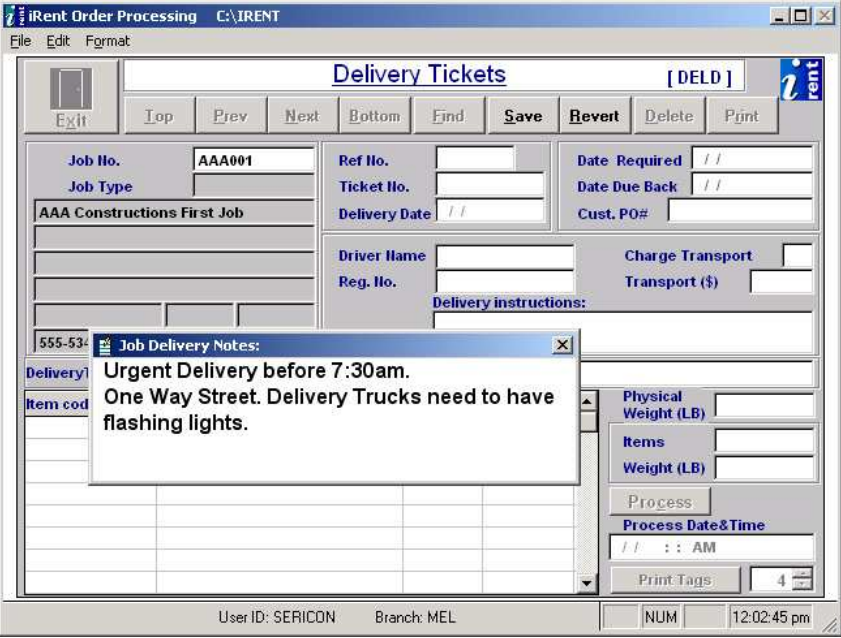

# **Version 7.50**

#### **New opening screen design**

The main login screen has been redesigned with the new Scaftech logo and icons.

#### **End Of Job Auditing**

When running an End of Job, various critical changes to job related details are now audited to an internal audit file.

### **Process date check**

The delivery and return screens in the Order Processing Module now checks the process date and asks the user to confirm if the date is more than 3 months before or after the date in the login screen. This will help eliminate data entry errors with dates when entering deliveries and returns.

### **Copy items utility enhancement**

When copying items from one branch to another, you can now select/deselect all fields.

#### **Manual invoicing enhancements**

When saving a manual invoice, the inventory quantities do not get updated until the invoice is committed.

There is an option to have "S" as the prefix for manual invoice sales.

#### **Stock/Item master screen – average cost**

The average cost field is now only enabled if editing and the "Average Cost Manually Updated" field is set to "N". Previously, it was always editable.

### **Transport charges fix**

Previously, if the transport charge was changed in the main module, the original freight amount is charged in the next invoice run. This has been fixed to charge the new amount.

### **iRent backup issue**

After running the iRent "backup" option, if "process invoices" is selected, there was an issue with the customer table which has been fixed.

### **Invoicing issue with "SB/ND" items**

If you have a rate code that is flagged as "Job Cost Rate" then there is an issue with "SB/ND" items in that they will appear on subsequent invoices. This has been fixed so that they only appear once and only in the next invoice run.

#### **Allocating over-returns to other jobs on the same site**

When processing a return that has over-returns that are allocated to other jobs on the same site, there is an "Update conflict" message. This has been fixed.

### **New Job Transaction Value Report**

This is a new report that lists the total hire value for every active delivery and return found in the main module. This Report is located in:

Main Module->Reports->Transaction Reports->Job Transaction Value Report.

### **Version 7.42**

### **New quotations screen**

The quotations screen in the Main Module has been enhanced to include the following new fields:

- Customer Code
- **Email**
- Fax
- Site Name
- **Total Weekly Rate**
- **Notes**

The weight field is not editable any more. This is because the weight is calculated from the item weight and item count.

The quote that it generates is now customizable.

#### **Version 7.41**

### **Delivery Return History Table report**

This report does not export directly into Microsoft Excel. However, it still exports to a comma delimited text file (CSV) and this can be opened in Microsoft Excel.

Added a message to let users know that this report is based on the Order Processing Module only and does not include Job to Job transfers.

#### **Sales Analysis Reports**

Changed the "To" date of the date range to be the last day of the month. Previously it was always the 30<sup>th</sup> day of the month. Also, customer and item codes are now in upper case.

#### The reports affected are:

End Of Month->Sales Analysis->Sales And Rental Analysis End Of Month→Sales Analysis→Stock Revenue Summary

End Of Month->Sales Analysis->Stock Revenue Summary By Customer

Fixed the issue with the Sales And Rental Analysis report net hire not matching the amount in the General Ledger Revenue details report.

### **Stock/Item Revenue Reports**

Fixed the issue where some PC's would not run the Stock Revenue Reports. These are located under the End Of Month $\rightarrow$ Sales Analysis menu option

### **Delivery Screen in the Order Processing Module**

This has been enhanced to prevent the columns from scrolling when the back space key (or SHIFT+TAB) is used.

#### **Customised Invoices 2**

There is now another layout option for customised Invoices 2. It sub-totals each Ticket/Docket and displays the rate calculation for returns only. Speak to Scaftech for more information.

### **Version 7.40**

### **Stock On Hand Report**

Enhanced the Stock On Hand report to optionally include pending sales and rentals.

# **Commit Invoices**

iRent now shows the "Site Range" when committing invoices.

### **Sales Analysis report export**

The Sales & Rental Analysis report can now be exported to Microsoft Excel. It is located in: Reports-->Sales Analysis-- >Sales & Rental Analysis.

#### **Process Invoices message**

When you click on the "Process Invoices" button, the message "In a multi-user environment." has been removed.

#### **Version 7.30**

### **Process Invoices**

iRent now has the option of a "Site Range" when processing invoices.

#### **Manual Invoicing**

For sale items, the inventory quantities are not updated until the invoice is committed. Previously, they were updated when the invoice was saved. As a feature, rental items still do not update inventory quantities! Please see the User Manual for a full explanation.

After committing a manual invoice, the "Delete" button was previously left enabled. It now gets disabled so that committed invoices can not be deleted.

### **Version 7.10**

#### **Cost Of Sales report**

This new report gives the cost of all sales (from the Manual Invoice screen). It allows any date range and you can select to report by Invoice Number or Customer. It is located under Reports--->Stock-->Cost Of Sales Report

### **Auto Processing of Advanced Contracting Invoices**

Advanced Contracts can now be automatically invoiced. The Advanced Contracting/Job Costing screen allows you to mark a contract job as "Auto Process". You also have the option of billing the first period in advance.

This new option is located under the "End Of Month" menu.

### **Version 7.00b**

#### **Manual Invoice sales tax**

When there is a discount on sales, the sales tax is now calculated on the discounted amount and not the full amount.

### **Version 7.00a**

Job list report now correctly filters on job status for the "Print" option.

### **Version 7.00**

#### **iRent User Manual**

The iRent user manual has had a major upgrade and is included on the iRent upgrade CD as a printable PDF document or Winhelp 2000 compatible document.

### **New Remote Control support software**

This new "support.exe" program file can provide an easier method for Scaftech support staff to login to your computer using an internet connection. This newer method of support will not compromise the security of your computer network and will only become active if initiated by you.

### **Delivery and Return tickets - Description Field has been added**

When creating a new delivery or return, you can now add a description for the ticket. This extra level of detail can be useful to help track either a Scaffold Tag Number, Location, Cost Center or Work Order Description.

This also means that this information can be printed on the Ticket or used for other reports in the system.

The first report which uses this new field can be found at: Main Module->Reports->Transaction Reports->Job Transaction Value Report.

#### **Advanced contracting invoice numbering**

When creating a new invoice for an Advanced Contracting job where the previous invoice has not been committed, iRent now reuses the old invoice number instead of generating a new one.

#### **Job Balance screen**

The Job Balances screen, located in the main module under the Customers/Job's menu pad, has been enhanced to find exact matches when filtering on jobs or Stock/Item codes (when not using the wildcard option).

### **Order Processing Module – Job to Job transfer**

This feature has been enhanced to make it multi-user. That is, one user can perform deliveries and returns while at the same time another user can be doing a job to job transfer.

### **Order Processing Module – Unit Numbers**

The delivery and return screens Unit No. column can no longer be edited. This is because Unit No's are no longer supported in iRent.

#### **Manual Invoicing**

When committing a manual invoice that wasn't created in the same period, a warning message is displayed, asking the user if they want to continue.

# **Version 6.47**

### **Order Processing Module issue with Job number**

There was an issue when, if a delivery is processed and then another delivery for a different job is added and processed immediately after, iRent gave a "Job Number is empty after requery" message. In this case, the delivery screen needed to be exited and started again in order to complete the processing of the second delivery.

You now no longer need to exit the delivery screen to process the second and any subsequent deliveries.

#### **Not ready yet!!! Automatic Application shutdown**

A new application has been created to allow the remote shutdown of iRent on a network. To shutdown an iRent session you just need to change the "Quit" field for the appropriate iRent session(s) and that session will shutdown in 10 minutes. The count down time defaults to 10 minutes but this can be altered by changing the "Remain" field from 10 to whatever time is desired. The users whose are affected will get a warning message alerting them about how long their iRent program will shut down.

#### **New Delivery Sheet Templates**

The new Delivery Sheet Templates form allows you to create "Templates" of common delivery dockets/tickets. This enhances the "**Delivery Screen Automatic Stock/Item list**" option.

**Note:** to use this screen will require you to assign access rights using the security screen.

A template consists of a set of items which can be quickly called up when entering a delivery. This speeds up data entry considerable and avoids errors.

The option is locate in the Order Processing module under the Setup menu. To use it, just enter "ALL" for the first Item/stock code during your data entry.

If there is only one template, it will be loaded automatically. If there is more than one template, a list of available "Templates" will pop up. Select a template and the delivery lines will be filled with the list of items from the selected template.

#### **Advanced Contracting Enhancement**

Advanced Contracting can now use the three user defined fields directly under "Other Labour" in the Quotation page. One, two or all three can be included in the calculation of the "Agreed Contract Value" in the invoice summary section. This feature will require an update to the advanced contracting invoice layout.

### **Purchase screen**

Enhanced the purchase screen so that it allows multiple purchases of the same item from the same supplier on the same date.

### **Setup Screen**

Removed the "Modify Report Layout" button. This has been replaced with a "Report Editor" menu option under the Setup/Utilities menu.

### **End Of Job enhancement**

The end of job process has been enhanced to consolidate deliveries and returns before generating disposals and adjustments. The flow of the process has also been streamlined.

#### **Process End Of Month message**

When attempting to run the "Process End Of Month" option under the End Of Month menu, if the date in the Main Login Screen isn't the last day of the month then a message is displayed to alert the user to change the date in the main screen.

### **New Main screen and logo**

The Main and Order Processing Modules now have a new look!

### **Job to Job transfer enhancement**

The job to Job transfer screen has been enhanced to automatically fill in the transfer quantity of each item by selecting a check box.

### **Item count for Main Module**

The delivery and return screens in the main module now have an "Items" field which is a count of the total items delivered/returned.

### **Back Order System**

When editing a back order, the Stock Code field has been disabled. This is because there may be deliveries that were generated from the back order system and the Stock Codes in the delivery and back order screens need to match.

### **Delivery Return History Table:**

Enhanced this report to give users the option to include a column for the rental rate of each item.

This report now correctly displays the site details.

# **Delivery and Return Screens – item list row highlighted enhancement**

In the Main and Order processing modules, the highlighting of the current row in the list of items has been enhanced.

#### **Setup screen job defaults page**

In the setup screen, "Job Defaults" page, editing of "Assign JOB NO Automatically" and "Length of customer No. within job" has been disabled.

### **Setup screen invoicing page**

In the setup screen, "Invoicing" page, editing of "Next Process Invoice Number", "Next Manual Invoice Number" and "Invoice Numbering Format" has been disabled.

#### **Job Screen fix**

When adding a new job where there exists a previous job for that customer and the previous job has had its customer changed, the following error message was displayed "Error 107, INSERT INTO TABLE". This has been fixed.

### **List of Currently Logged in Users**

A new screen has been added that lists all users that are currently logged in to the iRent system. This will help during month end and also when upgrading irent.

The option is located under the "Setup/Utilities" menu in the main module.

#### **Order Processing Module reports**

All reports in the OPM where the "preview" option is selected, will now automatically maximise.

### **Delivery screen – Importing a parts list**

In the Order Processing Modules delivery screen, when importing a parts list from iScaf or a Quote and cancelling the process, the first stockcode now checks if the word that was typed in ("ISCAF", "QUOTE" or "ALL") is still there and alerts the user to change it to a legitimate Item/Stock code before saving.

### **Enhanced Job to Job transfer**

In the Order Processing Module, the Job to Job transfer process has been enhanced to allow negative quantities to be transferred. This feature allows you to create and manage a holding job(s) to better control your inventory.

#### **Delivery and Return Screens – item list row highlighted**

In the Main and Order processing modules, the current row in the list of items is now highlighted.

#### **Delivery Screen Automatic Stock/Item list**

The order processing module's "Delivery" screen has been enhanced to allow a predefined stock/item list to be automatically displayed. This new feature could really save you some time during data entry as stock codes don't need to be entered or searched for.

With the iRent Order Processing module, create a docket as you would normally. For the first Item/stock code during your data entry, type in "ALL" as the part number. This will list the Stock/Item's from a predefined file.

# **Enhanced iSCAF™ / iRENT™ Interface.**

The **iScaf™** quotation import into iRent has been improved.

Within the iScaf program, you need to create an export file for the drawing:

In the iScaf program, run iQuote as you would normally. Click on the "Quote" button. Click on the "Export" radio button Specify the file name of you choice for the export to CSV file (This is usually the same name as your drawing) Click on the "Print" button A file containing an iScaf parts list will be created. (This file can be viewed in Excel)

 - These **iScaf™** quotations in the form of CSV files can be now be imported into **iRent™** from within the following Screens:

 Quotations Screen Delivery Docket/Ticket Screen Backorders Screen

With the iRent Order Processing module, create a docket or quotation as you would normally. For the first Item/stock code during your data entry, type in "iscaf" as the part number. iRent will prompt you for the iscaf csv parts list containing items to import.

This has the added feature of allowing you to re-use standard parts lists from import.

**Note:** iScaf import does not support long folder/file names or spaces in folder/file name.

# **Delivery screen – number of items**

The number of items that can be handled in the delivery screen in the Order Processing Module has been increased from 100 to 200.

### **Version 6.45c**

#### **Advanced Contracting Enhancement**

Advanced Contracting can now use the three user defined fields directly under "Other Labour" in the Quotation page. One, two or all three can be included in the calculation of the "Agreed Contract Value" in the invoice summary section. This feature will require an update to the advanced contracting invoice layout.

### **Version 6.45b**

### **End Of Job enhancement**

The end of job process has been enhanced to consolidate deliveries and returns before generating disposals and adjustments. The flow of the process has also been streamlined.

### **Back order screen enhancement**

The back order screen has been enhanced to prevent duplicate stock/item codes.

### **Version 6.45a**

Fixed the issue with the End Of Month customised invoices not displaying the stamp duty description correctly.

# **Version 6.45**

# **Setup - Users**

In the User Details screen located under the "Setup/Utilities" > Users menu option, the wording of the "Full Access" button has been changed to "Full Access To Current Branch". The functionality of the button hasn't changed.

#### **Internet Remote Support**

This version of iRent includes an internet Support facility. This is a shareware application (VNC) and is automatically installed with this upgrade.

## **Integrity Check Process**

iRent now prompts you to run the Integrity Check process every three days.

### **Setup – Invoice Method**

In the setup screen, "Job Defaults" page, the "Invoice Method" option is now only editable after the "Edit" button is clicked. Also, the following options for the Invoice Method have been removed: Contract Method 1, Contract Method 2, Contract Method 3 and Contract Method 4.

### **Setup – Ticket/Docket and receipt numbers**

In the setup screen, "Delivery Docket" page, editing of ticket/docket and receipt numbers has been disabled.

#### **Stock Units**

The "Units" button in the stock/item master screen has been disabled.

### **New Report Editor**

iRent now includes a Report Editor which allows you to edit your invoice and docket layouts. However, there is a learning curve and we recommend that you sign up for at least 1.5 hours of training before using the Report Editor. To use this feature you will need to contact Scaftech for a password.

### **New Job Balance report**

A new report has been added which lists the job value by State and job category. To use this feature, you need to fill in the "Job Category" field on the "Invoicing" page of the job screen with the appropriate Job Category. The report is located under Reports-Job Balance Reports-Job Value by State & Category.

### **Process invoices**

In the Process Invoices screen, fixed the issue with the ticket/docket number "To" field so that it now defaults to "ZZZZZZ".

### **New Upgrade and Support program**

Scaftech have introduced a new Upgrade and Support program for its customers. All customers will receive upgrades as they are released. However, only those customers that have paid the current years Upgrade and Support fee will be given a special "Key code" to unlock their upgrade. Customers will have 60 days to unlock their upgrade.

### **Version 6.42c**

# **Invoice printing**

Fixed the issue where the rental tax (stamp duty) description was not being printed on invoices.

### **Version 6.42b**

# **Main Screen**

It is now a requirement that any time the date or branch code fields are entered into to, you will need to TAB or ENTER past the branch code field before the main menu is activated.

#### **Importing of quotes:**

The order processing module's "Back Order System" and "Delivery Docket/Ticket" screens have been enhanced to allow quotes to be imported. To import a quote created from within the iRent quotation screen, the user just needs to enter the word "QUOTE" into the StockCode/ItemCode field on the first line of the items list and follow the prompts.

#### **Manual Invoicing**

Fixed the issue where the incorrect tax amount is calculated when the same job number exists in more than one branch.

When viewing a manual invoice for another branch (that is, a branch different to the one in the login screen), the Edit, Delete and Commit buttons have been disabled. The user will instead receive a message alerting them to that fact.

Increased the width of the tax rate field so that all the number are visible.

When printing a "Ticket", the default date range is specific to the current invoice

#### **Backup**

The backup option located under the Setup/Utilities menu now checks that all other users have exited out of iRent before starting the zip backup. Please note that this feature is not meant to replace your normal iRent backup procedure.

### **Version 6.42**

# **Manual invoicing:**

Manual invoicing has been enhanced to allow the user to enter a percentage discount for sale items.

**Note:** We may need to modify your custom sales invoice layout to include a sale discount line.

In the case where there is a discount on the rental amount, the GST calculation now reports the correct amount.

#### **Pending Orders report:**

In the Order Processing Module, the "Print Pending Orders" report located under the "Online dockets/tickets" menu has been enhanced to allow pending returns to be reported as well as deliveries for which the user did NOT enter the date required.

### **Delivery and Return Dockets / Tickets:**

In the Order Processing Module, the preview option for delivery and return dockets / tickets now maximizes automatically.

After processing a return, the process button now appears dimmed and becomes unavailable for that return. Previously, it was available and when clicked it would alert the user that "This return has already been processed".

Corrected an issue when returning an item that was not part of a job. If the return is entered, saved but not processed and then another return for the same job and item is made but this time it is processed, iRent displays a message asking the user to "Find" that reference number again.

### **Job Discounts:**

The job discount screen has been removed from iRent because it is no longer used. This screen was located under the "Customers/Jobs" menu $\rightarrow$  "Job Discounts" option.

### **Version 6.41**

### **Delivery Dockets / Tickets Speed Increase!!**

The delivery / return docket screen in the Order Processing Module has been enhanced to improve performance when refreshing and updating data. With small data sets the performance increase is around 20 times faster and with large data sets it **may be around 200 times faster**!

### **Purchase Screen:**

On some rare occasions, when deleting a purchase, the system incorrectly calculated the average cost. This has been corrected.

Fixed the issue with divide by zero when deleting a stock purchase.

#### **Basic Job Balance Report:**

Added a new report, "Basic Job balance" report to the Job Balance reports menu. This is similar to the "Standard Job Balance" report but is a simpler report that allows sell price to be included in the output and the decimal point has been removed.

### **Delivery Return History Table:**

Enhanced the Delivery / Return History Table report screen to prompt the user for a date range. Enhanced the Delivery / Return History Table report (export to excel/csv option) to handle up to a total of 126 deliveries and returns (combined).

#### **Re-Rent Transactions:**

Enhanced the "Re-Rent reports->Re-Rent Transaction List" report to include a prompt for a date range. This report was also reformatted to fit more lines on the page.

#### **Invoicing:**

More corrections have been made to the invoicing system to allow for the processing of only one job or one docket/ticket.

#### **Inventory:**

The Inventory report screen has been renamed from "other balances report" to "Inventory report screen" (incorrect label fixed).

**Important Note**: In this version of iRent, we recommend that you do NOT use the "Location" field in the job screen. Future versions will make this field obsolete. In iRent 6.41, the "Delivery / Return History Table report" and the "Basic Job Balance report". Shows the "Customer Name" , "Job Description", "Site Description" and "Address". Future versions of iRent will continue to remove "Location" from reports showing job information. Sericon will welcome your feedback regarding this.

#### **Version 6.40f**

Added a new option to the stock reports menu: Inventory Value Reports. This generates three new reports:

- > Item Value on hand
- > Item Value out on jobs

> Total item value

## **Version 6.40e**

Enhanced the "Current job balance detail report" to enable it to be exported to an excel spreadsheet or a comma delimited file.

### **Version 6.40d**

The order processing module's "Back Order System" has been enhanced to correctly handle changes to picking slips/tickets. If the user changes the quantities on a pick ticket, the "quantity allocated" in the "Back Order System" is also updated.

Added a new field, freight, to the base table for tickets, dockets and slips. This means that freight charges can be displayed on delivery and return tickets.

### **Version 6.40c**

Enhanced Order Processing Module to allow return tickets to have a different layout to the delivery tickets.

# **Version 6.40b**

Fixed problem with the End Of Month "Process invoices" option where 1 ticket (docket) wasn't being processed correctly.

# **Version 6.40a**

- Manual invoices now correctly handles adding, editing and deleting.
- Advanced contracting now correctly calculates hire period three.
- Advanced contracting invoice has had the Stamp Duty moved to be just above the GST line.
- Fixed problem with Advanced contracting not reporting hire periods 2 and 3 correctly on invoices.

### **Version 6.40**

### **Full tax compliance for Australia.**

IRent now allows freight and labour to be taxed (Australia-QLD). This is set in the job screen->Taxation details page. Each job can be flagged to have tax on any or all of the following: rent / freight / labour.

It also handles the following tax options:

- 1 GST can be included or excluded in the calculation of Stamp Duty
- 2 Stamp Duty can be included or excluded in the calculation of GST
- 3 No tax on tax option (usual case)

This is set in the branch screen where there is a new set of option buttons that list the above options.

Manual invoices now fully comply with Australian Tax rules.

Process invoices now fully complies with Australian Tax rules.

### **Archived invoices**

Archived invoices now show the GST as a separate line. This is located under the "End of Month" menu $\rightarrow$ Archive Invoices $\rightarrow$ Standard Plain paper.

### **The following fixes/changes have been made:**

- Corrected the spelling of "Balance" in the re-rent form
- Fixed the re-rent report form so it does not produce an error when we select a preview without filtering.
- Update the version number on the main form to 6.40. OPM is still compatible with 6.30 .
- Modified the "Quotation" page of the Advanced contracting/Job costing form to remove the "Tax Included in quote" field.
- The "Current Invoice" page of the Advanced contracting/Job costing form has been modified to refresh after "Compile" is selected.
- In the setup form, removed the GSTonTax field this is now handled at the branch level in the branch form.
- Added a new field: GSTonTax to the branch screen. This replaces the same field in the setup forms control page.
- The manual invoice form now calculates the labour tax correctly.
- Fixed the problem with "Record out of range" in the Manual Invoice form.
- Fixed the problem with "Record out of range" in the Advanced Contracting form.
- In the job screen taxation details page, changed "Tax for repair" to be "Freight". This allows freight to be taxed. Tax on repair is now part of labour tax.
- In the "Advanced Contracting/Job Costing" screen Current Invoice page, changed "Hire Tax" field to just "tax".
- In the "Advanced Contracting/Job Costing" screen, increased the width of all amount fields.
- Make quotform GST tax compliant for sales and rent

# **Version 6.30**

The Return Count sheet now matches the same sort order as the Data entry return form.

### **Added the following new reports:**

- 1. **Delivery Return History Table report**. This is available in the menu Reports->Job Balances->Delivery Return History Table (Menu option in the main module). Report showing Deliveries & Returns as recorded in the Order Processing module. This report is in a table format for better readability. This report can also be exported to a Microsoft Excel Spreadsheet, showing Deliveries & Returns as recorded in the Order Processing module.
- 2. **Current Job Balance detailed report**. This is available in the menu Reports->Job Balances->Current Job Balances Detail Report (Menu option in the main module). Report shows jobs, items, total deliveries, total returns, and current balance.
- 3. **Job Balance Weight Summary Report.** This is available in the menu Reports->Job Balances->Job Balance Weight Summary (Menu option in the main module). A report showing the job balance and the total weight of the components as entered in Stock Master screen.
- 4. **Job Balance Activity Table Report**. This is available in the menu Reports->Job Balances->Job Balance Activity Table (Menu option in the main module). Report showing Deliveries & Returns and Balances as stored in the main module. This report is also in a table format for better readability.
- 5. All of the reports described above support Letter Paper and A4 Paper sizes.

### **Added the following new screens:**

- **1. Delivery Return History Table report**.
- **2. Current Job Balance detailed report.**

The Current Job Balance Detail Report screen now gives a warning about duplicate items that have a unit number.

The Stock/ItemRates screen, located under the Stock menu now has a "Find Item" button.

Modified the customer screen to add a discount and ratecode txt fields.

Modified the job screen so that when adding a job, discount and ratecode default to customer screen values.

In the Order Processing Module, the delivery return screen now displays items in the same order as the complementary yard return sheet in the "Goods Inward" screen

Enhanced the "Advanced Contracting" screen to add the following new fields which can be used in customised invoices:

- $\blacktriangleright$ The original contract value
- $\blacktriangleright$ The variations to date
- > The Revised contract value

This version now handles temporary files in abetter way.

Combined Job Balance report prints \*\*\* on some fields for some printers. This has been corrected.

Global improvements have been made in the handling of temporary files in a multi-user environment.

Added a button on the Items Rates screen to allow the user to search for individual prices for individual items.

The New fields Customer "Discount" and "Rate Code" have been added to the Customer Screen so the Job Screen now defaults to inherit the Discount and Rate from the Customer screen.

"This is a payment claim made under the building and construction industry security of payments act 1999 nsw" is now available in the advanced contract system when branch is set to NSW.

- Licence Agreement updated in "About Box".